## **[Upgrade](https://jira.nuxeo.com/secure/IssueNavigator.jspa?requestId=16211) Notes 6.0 (Nuxeo Issue Tracker)**

JQL Query: project in (NXP, NXCM) AND resolution = Fixed AND fixVersion = "6.0" AND ("Impact type" = "API change" OR "Upgrade notes" is not EMPTY) ORDER BY component DESC, key DESC

## Sorted by: Component/s descending, then Key descending **1**–**57** of **57** as at: **04/11/14 02:09**

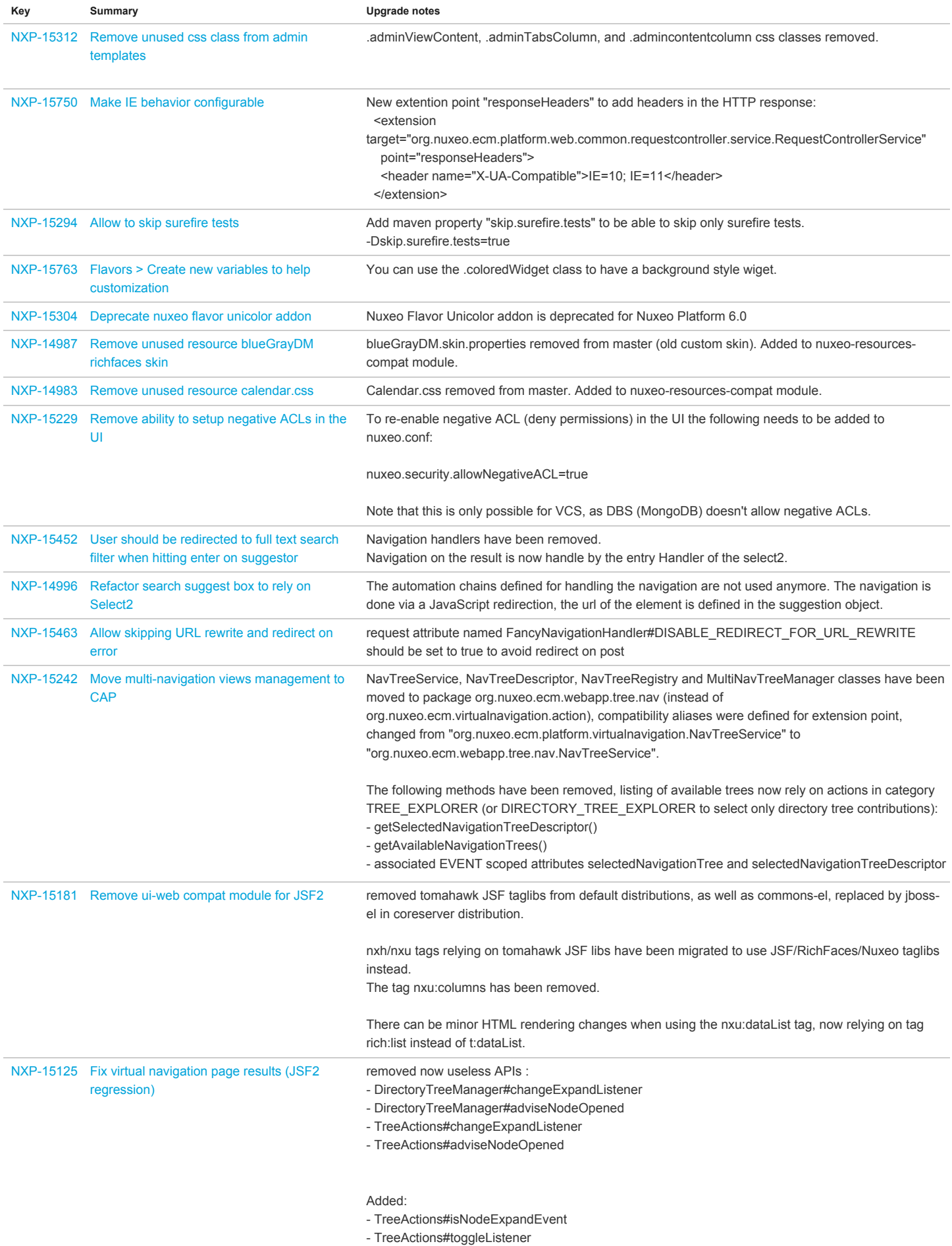

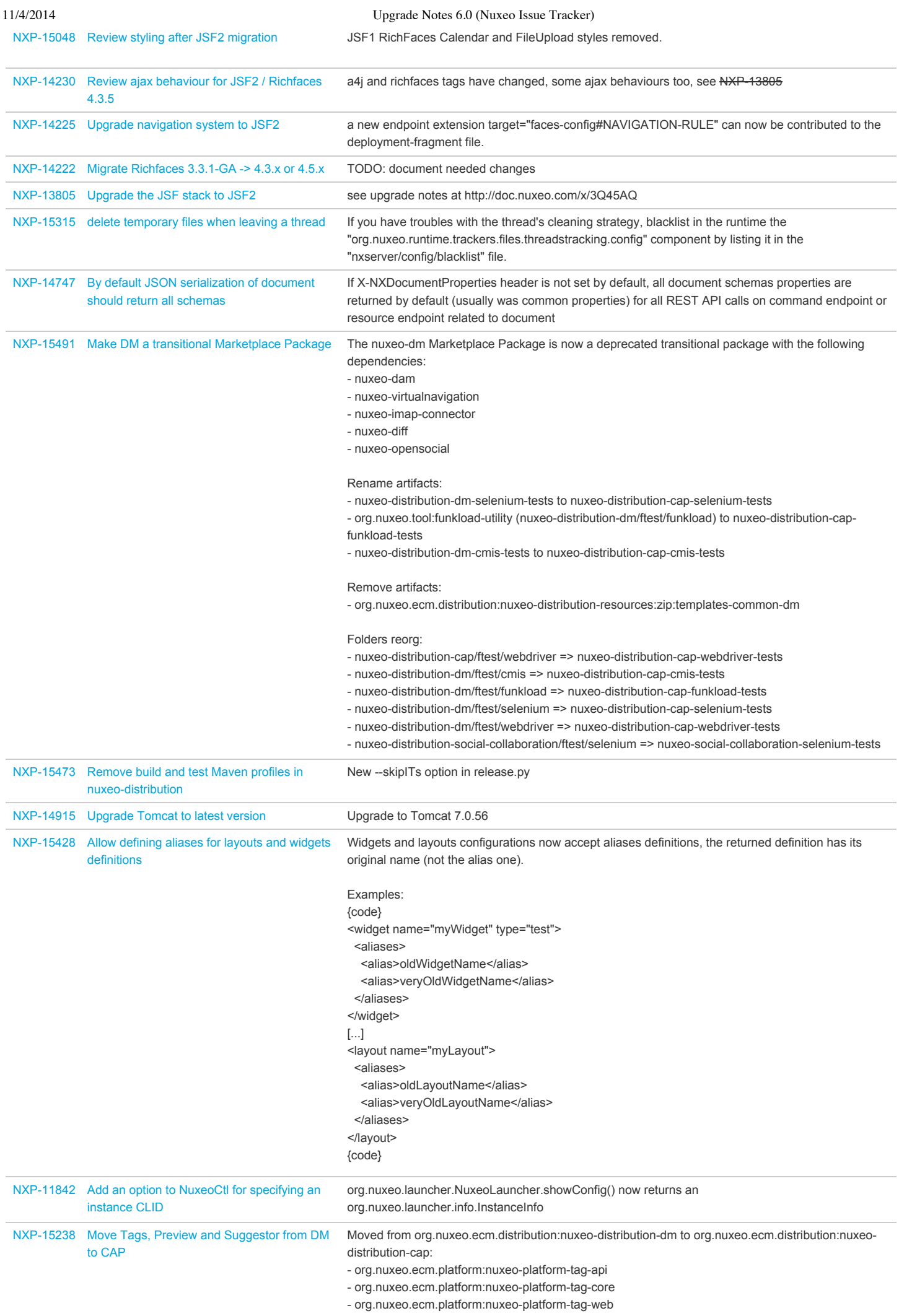

11/4/2014 Upgrade Notes 6.0 (Nuxeo Issue Tracker)

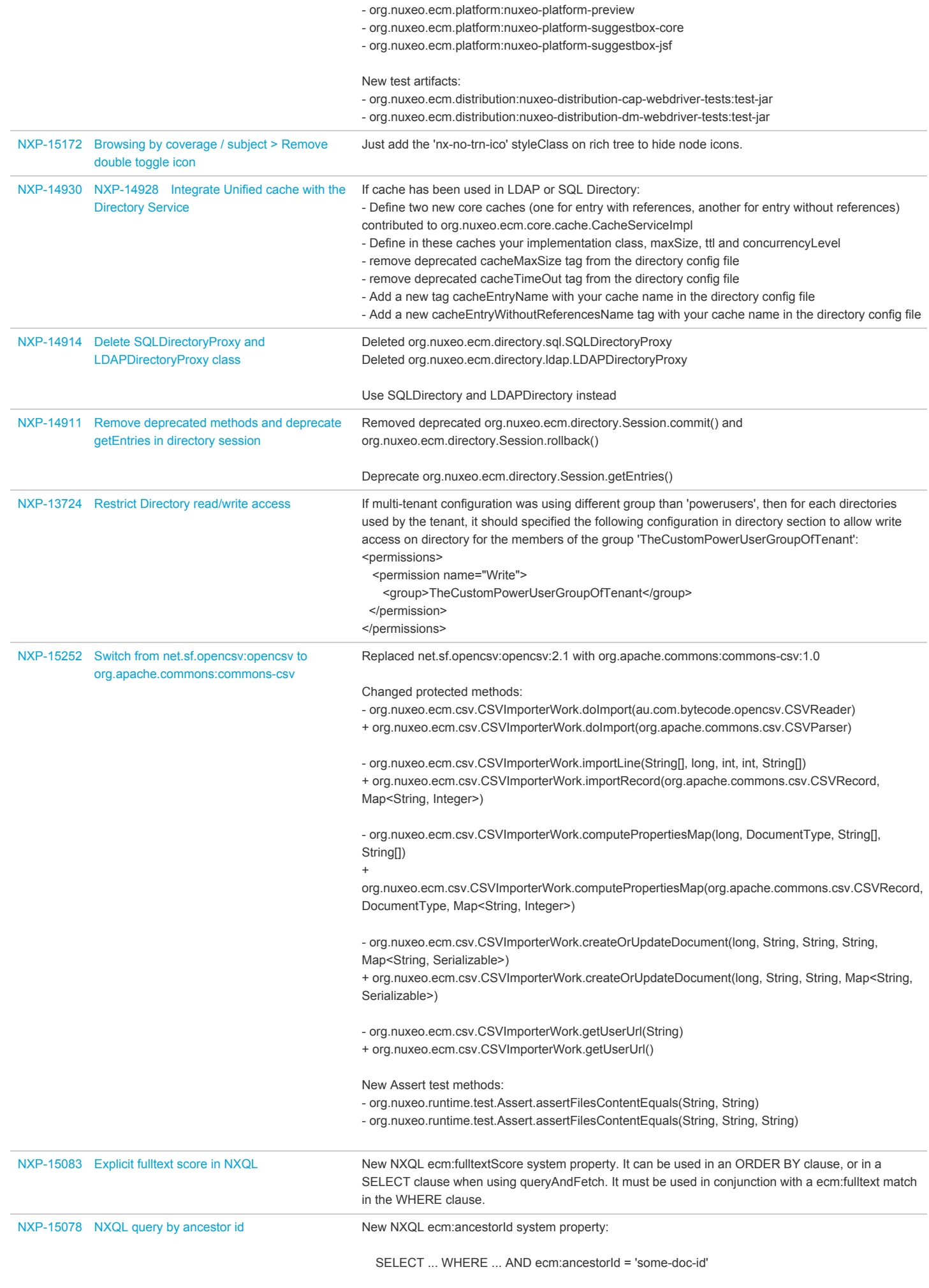

This matches all documents under the subtree whose root is 'some-doc-id'.

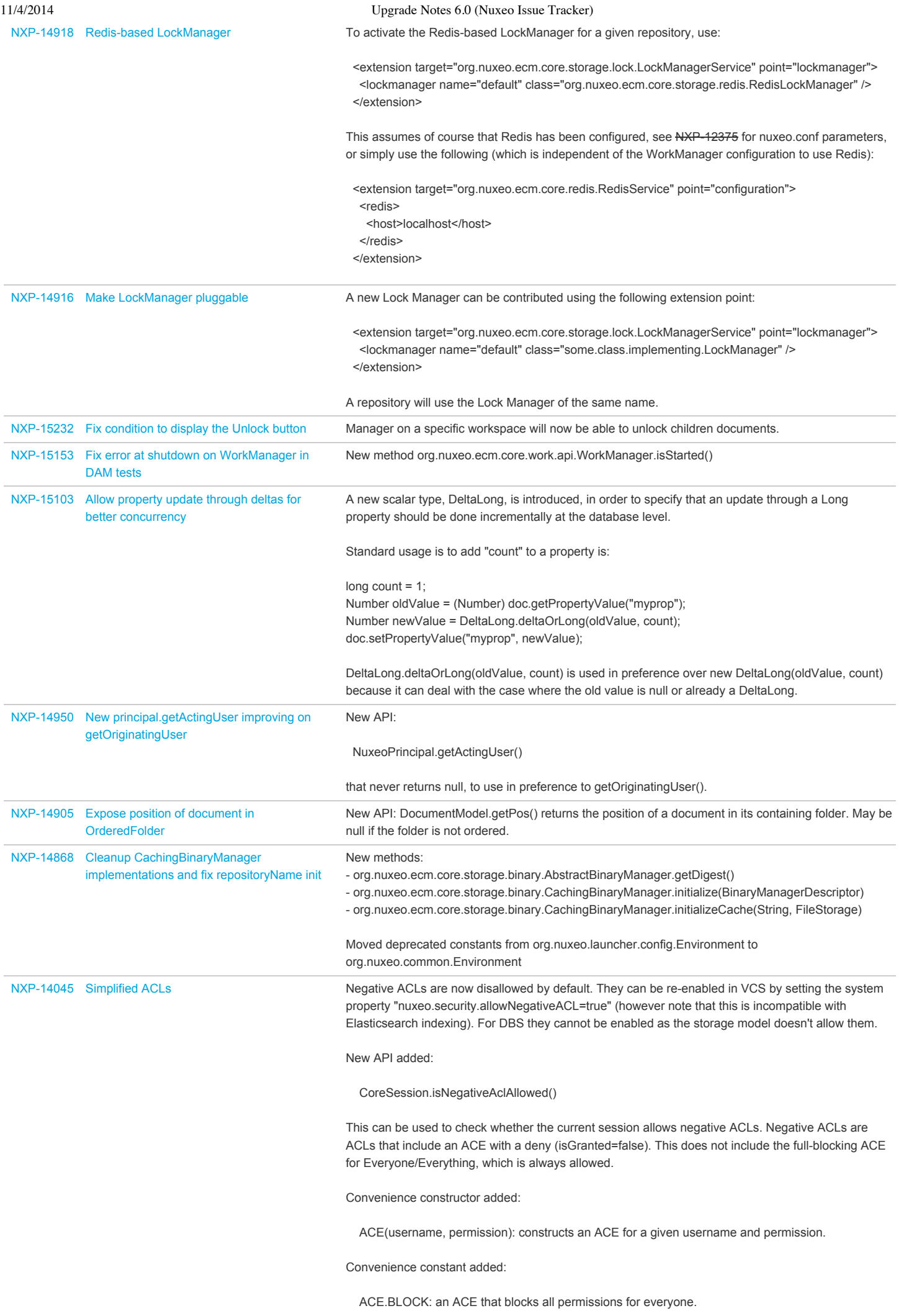

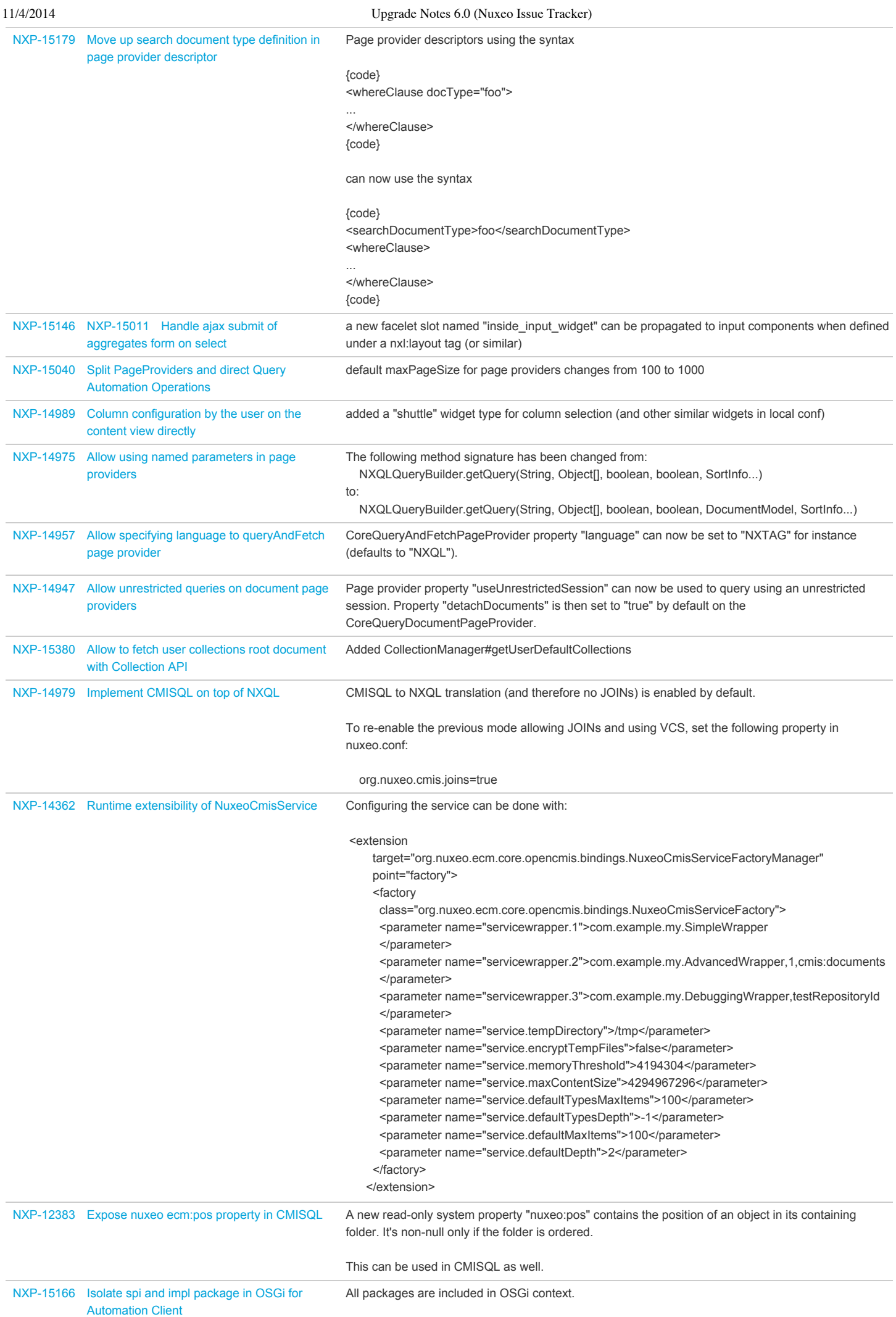

NXP-15089 NXP-14292 Provide a migration system from Hibernate to [ElasticSearch](https://jira.nuxeo.com/browse/NXP-15089)

When {{nuxeo-elasticsearch-audit}} is deployed it will automatically replace the default JPA implementation.

However, if you have previous data inside JPA you have to migrate it.

The migration is done in a Worker that will simply go through all existing JPA Audit entries to store them inside the Elasticsearch index.

The migration is done using a configurable batch size (default is 1000 entries).

An Automation Operation is provided to trigger the migration Work.

Sample call using curl :

curl -H 'Content-Type:application/json+nxrequest' -X POST -d '{"params":{"batchSize":5000}}' -u Administrator:Administrator <http://nuxeoserver:8080/nuxeo/api/v1/automation/Audit.StartMigration>

NB : Migration of 16 Millions entries on a C3.XLarge AWS instance with default PGSQL setup and default embedded Elasticsearch takes about 2h30 (1800 entries/s).